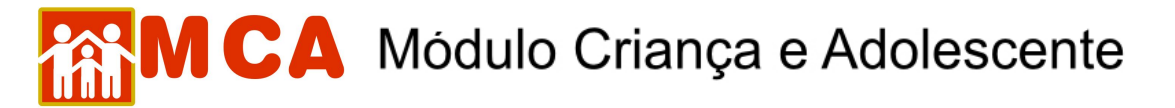

## **19) Excluir Medidas Aplicadas pelas Autoridades Competentes**

a) Para excluir uma medida aplicada pela autoridade competente cadastrada na ficha da criança/adolescente, acesse a área do módulo **U Medidas aplicadas pela Autoridade Competente**, clicando na seta no lado esquerdo deste.

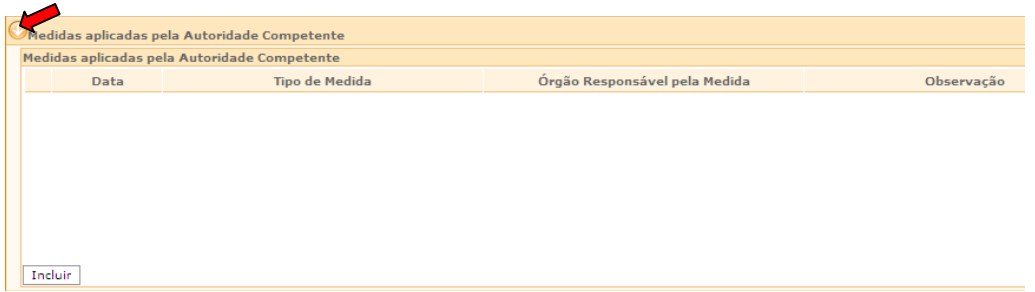

b) Selecione a medida aplicada pela autoridade competente que se deseja excluir, clicando no círculo à esquerda deste, e clique no botão Excluir.

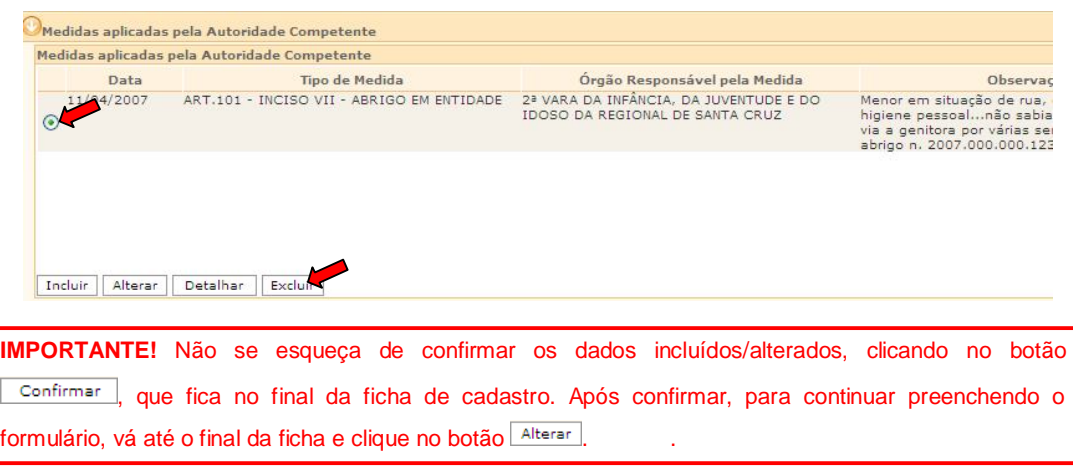